# **Fascicolazione dei documenti**

La funzione della fascicolazione consente di "organizzare" tutti i documenti relativi alle pratiche gestite dall'ente. Attraverso la gestione dei fascicoli l'utente è in grado di mettere in correlazione tutti i protocolli e i documenti riferiti allo stesso interesse/pratica.

## **I fascicoli possono essere aperti e gestiti da più funzioni della procedura.**

- **Partendo da un protocollo già registrato**
	- 1. dalla funzione **Consultazione e modifica**, richiamando un protocollo, poi tramite la funzione *Fascicoli*

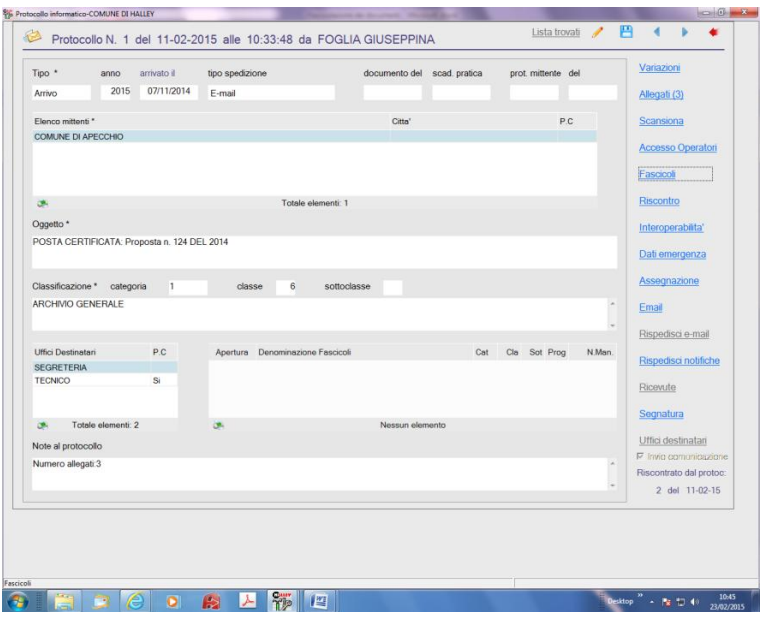

2. dalla comunicazione interna che si riceve come notifica di assegnazione del protocollo accedendo al link *Protocollo, Fascicoli*

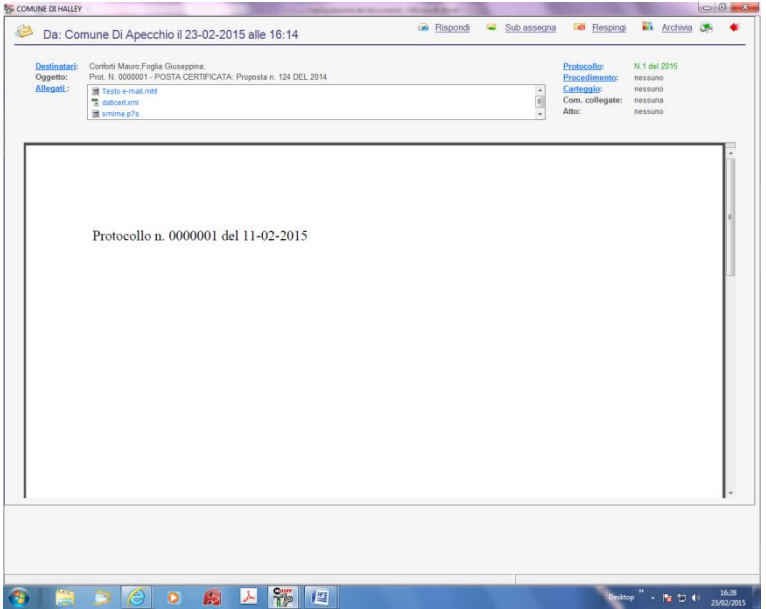

In entrambi i casi si potranno utilizzare le seguenti opzioni:

**Aggiunta fascicolo da collegare Ricerca fascicolo da collegare Visualizza fascicoli collegati**

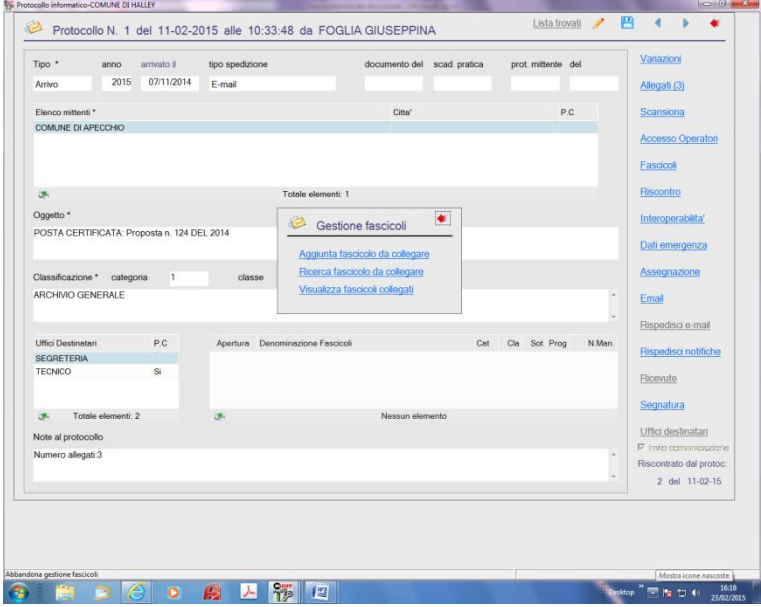

*Aggiunta fascicolo da collegare***:** permette la creazione di un nuovo fascicolo *Ricerca fascicolo da collegare:* permette di collegare al protocollo in fascicolo già esistente *Visualizza fascicoli collegati***:** permette la consultazione del contenuto del fascicolo agganciato al protocollo.

### **Partendo dalla funzione Fascicoli**

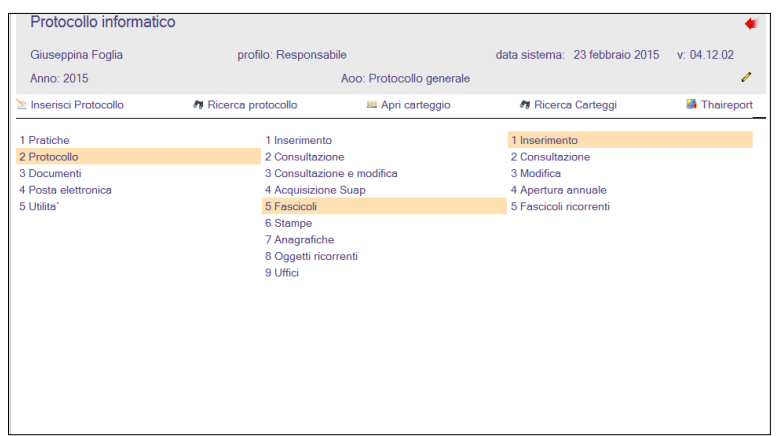

## **Inserimento**

Utilizzando sia la funzione *Inserimento* che *Aggiunta fascicolo da collegare(dall'interno delle comunicazioni interne)* le informazione che devono essere gestite sono le stesse:

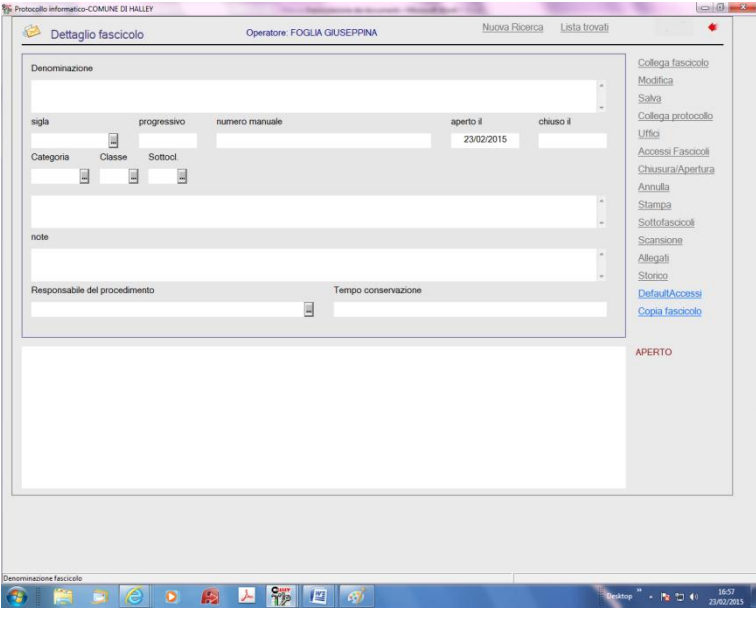

#### *Denominazione*: descrizione del fascicolo

*Sigla*: per inserire la sigla del fascicolo ricorrente precedentemente codificato dall'apposita funzione. *Numero manuale*: è un campo alfanumerico nel quale si può indicare una numerazione manuale per agevolare la ricerca

*Aperto il*: data di apertura del fascicolo. Il programma automaticamente propone la data del giorno che però può essere modificata dall'operatore.

*Chiuso il*: data di chiusura del fascicolo.

*Categoria – Classe – Sottoclasse*: codici classificazione che identificano la collocazione dei documenti in archivio (se l'apertura del fascicolo avviene da un protocollo, verranno proposti quelli del documento registrato);

*Note*: eventuali note al fascicolo;

*Responsabile del procedimento*: nominativo dell'operatore responsabile del procedimento relativo alla pratica che si sta inserendo;

*Tempo conservazione*: tempo di conservazione delle pratiche in archivio.

Le operazioni possibili sono:

*Default Accessi*: permette di impostare quale accesso devono avere di default i fascicoli che vengono inseriti; è possibile selezionare l' accesso a *Tutti gli operatori* , *Solo componenti dell'ufficio*, *Solo responsabile dell'ufficio.*

*Copia fascicolo*: permette di inserire un nuovo fascicolo copiandone uno già presente in archivio.

La ricerca del fascicolo da cui copiare può essere fatta o per numero o tramite ricerca avanzata. Tramite questa opzione di copia vengono trascritti i dati di tutto il fascicolo compresi sottofascicoli ed inserti.

*Modifica*: permette di modificare i dati del fascicolo appena inserito;

*Salva*: permette di salvare i dati inseriti;

*Collega protocollo*: permette di collegare al fascicolo i protocolli che ne fanno parte;

*Uffici*: permette di indicare qual è l'ufficio che ha in gestione la pratica.

Con il salvataggio del fascicolo, vengono attivata anche altre funzioni:

*Accessi fascicoli*: permette di impostare fascicolo per fascicolo quali operatori devono essere abilitati alla consultazione. Da questa funzione è possibile andare a modificare l'accesso che viene impostato di default in base alla selezione fatta da DefaultAccessi.

*Chiusura/Apertura*: permette di gestire la chiusura ed eventualmente la riapertura dei fascicoli; *Annulla:* permette di annullare il fascicolo;

*Stampa*: permette di stampare il dettaglio del fascicolo.

*Sottofascicoli*: permette di inserire dei sottofascicoli. Cliccando su tale bottone viene visualizzata la seguente videata:

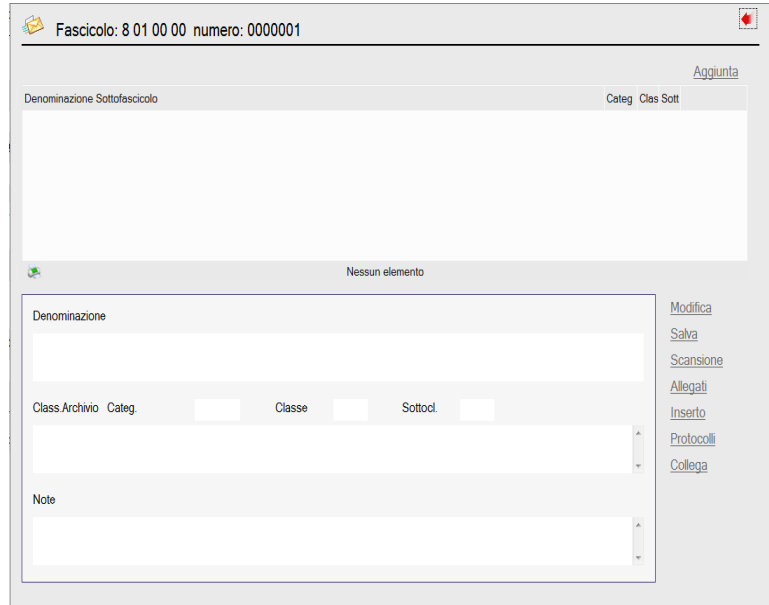

Nella quale sono presenti le seguenti opzioni:

*Aggiunta*: per aggiungere un sottofascicolo;

*Modifica:* per modificare un sottofascicolo già esistente;

*Salva:* per salvare il sottofascicolo che si sta inserendo;

*Elimina*: per eliminare un sottofascicolo già presente archivio;

*Scansione*: per scansionare ed associare al sottofascicolo un documento non protocollato;

*Allegati*: per allegare ed associare al sottofascicolo un documento non protocollato;

*Inserto*: per creare un ulteriore sottofascicolo (3<sup>^</sup> livello di aggregazione dei documenti);

*Protocolli*: per associare al sottofascicolo un documento protocollato.

Nella videata principale del fascicolo dopo aver collegato dei protocolli al fascicolo, sopra la lista dei protocolli collegati si attiveranno anche le seguenti scelte:

*Scansione*: per scansionare eventuali documenti non protocollati da associare al fascicolo; *Allegati*: per caricare da file eventuali documenti non protocollati da associare al fascicolo.

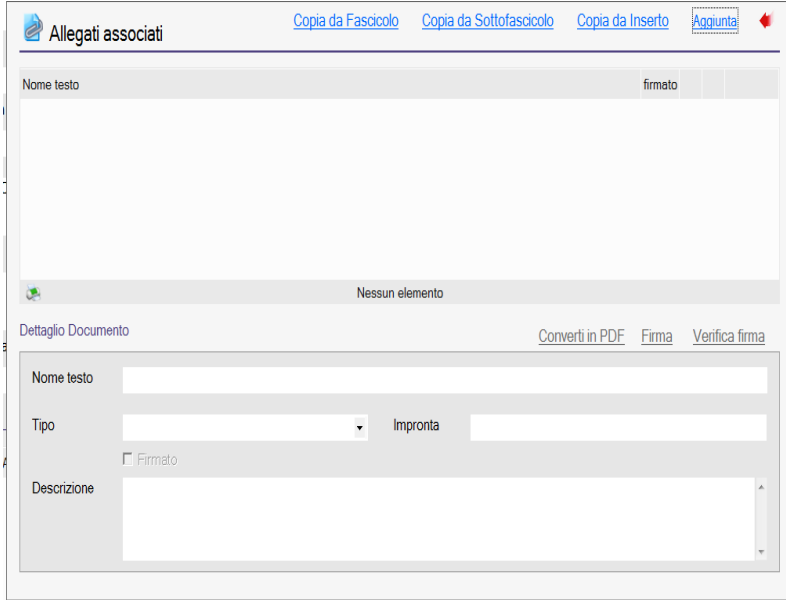

Andando in Allegati viene aperta la seguente videata:

Le scelte possibili sono:

*Copia da fascicoli:* permette di copiare gli allegati di altri fascicoli, sottofascicoli o inserti. Selezionando tale opzione appaiono le scelte:

*da Fascicolo*: consente di ricercare il fascicolo dal quale si vogliono copiare gli allegati. Una volta effettuata la ricerca viene visualizzato il dettaglio del fascicolo con l'elenco degli allegati del fascicolo stesso da cui si può scegliere se caricarli nel fascicolo che si sta inserendo.

*da Sottofascicolo*: consente di ricercare il fascicolo relativo al sottofascicolo dal quale si vogliono copiare gli allegati. Una volta effettuata la ricerca viene visualizzato il dettaglio del fascicolo con l'elenco dei sottofascicoli collegati, da qui è possibile consultare gli allegati dei sottofascicoli e selezionarli per la copia.

*da Inserto*: consente di ricercare il fascicolo relativo all'inserito dal quale si vogliono copiare gli allegati. Una volta effettuata la ricerca viene visualizzato il dettaglio del fascicolo con l'elenco degli inserti collegati, da qui è possibile consultare gli allegati degli inserti e selezionarli per la copia.

*Aggiunta*: attiva l'icona per il caricamento da file, presente nella parte inferiore della videata;

Con il dettaglio del documento: è possibile visualizzare il dettaglio dell'allegato.

Le ulteriori scelte sono:

*Dettaglio*: consente di consultare il dettaglio del file allegato;

*Pdf:* permette di convertire in pdf gli eventuali allegati;

*Elimina*: consente di eliminare il file allegato.

*Firma*: consente di firmare, tramite firma digitale, il file allegato;

*Verifica*: consente di verificare la firma digitale del file allegato;

## **Consultazione**

La funzione serve per la ricerca dei fascicoli presenti in archivio; essendo una funzione di sola Consultazione non è possibile modificare i dati visualizzati.

Entrando nella funzione viene visualizzata una finestra per scegliere se effettuare la ricerca dei fascicoli per numero oppure tramite Ricerca avanzata.

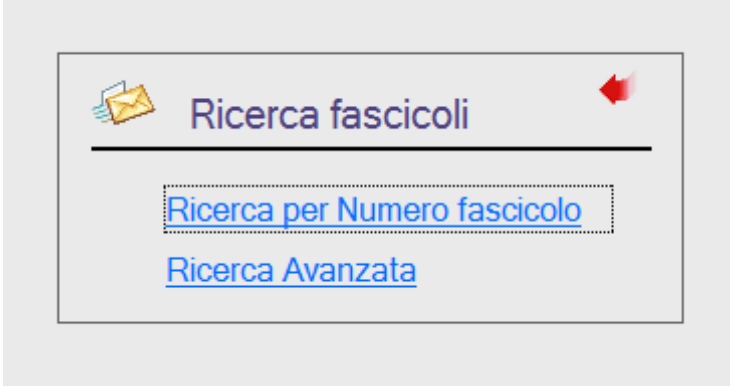

Effettuando la *Ricerca per numero fascicolo* saranno presenti i seguenti parametri di ricerca: *Anno*: per indicare di quale anno è il fascicolo che si vuole ricercare, nel caso in cui si utilizzi una numerazione annuale. Nel caso in cui si utilizzi una numerazione progressiva non va inserito nulla; *Categoria – Classe – Sottoclasse*: per indicare la classificazione;

*Progressivo*: per indicare il numero progressivo del fascicolo che si sta ricercando

Effettuando la *Ricerca avanzata* sarà possibile impostare:

*Stato*: per effettuare la ricerca tra i fascicoli Aperti, Chiusi, Annullati o Tutti;

*Aperto dal* : data apertura da cui iniziare la ricerca;

Al: data apertura a cui terminare la ricerca;

*Chiuso dal*: data chiusura da cui iniziare la ricerca;

*Al*: data chiusura a cui terminare la ricerca;

*Numero protocollo*: per ricercare il fascicolo indicando il numero di protocollo associato; *Numero manuale*: per ricercare il fascicolo indicando la numerazione manuale assegnata alla pratica;

*Operatore*: operatore che ha inserito il fascicolo.

*Denominazione*: parte della descrizione del fascicolo;

*Categoria – Classe – Sottoclasse*: codici classificazione relativi al fascicolo da ricercare;

*Uffici*: uffici assegnati al fascicolo.

# **Modifica**

La funzione è finalizzata alla modifica dei dati del fascicolo.

La ricerca del fascicolo avviene, come già spiegato nella funzione CONSULTAZIONE, per numero o tramite Ricerca avanzata.

Una volta visualizzata la seguente finestra relativa al dettaglio sono possibili le seguenti operazioni: *Nuova Ricerca*: per effettuare una nuova ricerca per numero o avanzata;

*Esci:* per uscire dalla funzione;

*Precedente*: per consultare il fascicolo precedente;

*Successivo:* per consultare il fascicolo successivo;

*Lista trovati*: tale bottone è presente solo se è stata fatta una ricerca avanzata e permette di tornare alla lista dei fascicoli trovati;

*Modifica*: permette di modificare i dati del fascicolo;

*Salva:* per salvare le modifiche apportate al fascicolo;

*Collega protocollo*: permette di collegare al fascicolo i protocolli che ne fanno parte;

**Uffici:** permette di indicare qual è l'ufficio che ha in gestione la pratica;

*Accessi fascicoli*: permette di impostare fascicolo per fascicolo quali operatori devono essere abilitati alla consultazione. Da questa funzione è possibile andare a modificare l'accesso che viene impostato di default in base alla selezione fatta da DefaultAccessi.

*Chiusura/Apertura*: permette di gestire la chiusura ed eventualmente la riapertura dei fascicoli; *Annulla:* permette di annullare il fascicolo;

*Stampa*: permette di stampare il dettaglio del fascicolo;

*Sottofascicoli:* permette di inserire dei sottofascicoli.

*Allegati*: per associare al fascicolo, tramite caricamento da file, eventuali documenti non protocollati. Andando in Allegati viene una videata nella quale sono presenti le seguenti scelte:

- *Copia da fascicoli*: permette di copiare gli allegati di altri fascicoli, sottofascicoli o inserti. Selezionando tale opzione appaiono le scelte:
- *da Fascicolo*: consente di ricercare il fascicolo dal quale si vogliono copiare gli allegati. Una volta effettuata la ricerca viene visualizzato il dettaglio del fascicolo con l'elenco degli allegati del fascicolo stesso da cui si può scegliere se caricarli nel fascicolo che si sta inserendo.
- *da Sottofascicolo*: consente di ricercare il fascicolo relativo al sottofascicolo dal quale si vogliono copiare gli allegati. Una volta effettuata la ricerca viene visualizzato il dettaglio del fascicolo con l'elenco dei sottofascicoli collegati, da qui è possibile consultare gli allegati dei sottofascicoli e selezionarli per la copia.
- *da Inserto*: consente di ricercare il fascicolo relativo all'inserito dal quale si vogliono copiare gli allegati. Una volta effettuata la ricerca viene visualizzato il dettaglio del fascicolo con l'elenco degli inserti collegati, da qui è possibile consultare gli allegati degli inserti e selezionarli per la copia.
- *Aggiunta*: permette di caricare degli allegati. Cliccando su tale opzione viene aperta la finestra "Apri" che permette di selezionare il file da allegare al fascicolo. Dopo aver selezionato il file da allegare vengono attivate le seguenti scelte:
- *Dettaglio:* consente di consultare il dettaglio del file allegato;
- **Pdf**: permette di convertire in pdf gli eventuali allegati;
- *Elimina*: consente di eliminare il file allegato;
- *Firma:* consente di firmare, tramite firma digitale, il file allegato;
- *Verifica*: consente di verificare la firma digitale del file allegato;
- *Dettaglio:* apre il file;

*Scansione*: per associare al fascicolo, tramite scansione, eventuali documenti non protocollati.